## **Instalar Autofirma**

En la mayoría de las webs de la Administración requieren tener instalada la aplicación **Autofirma** para trabajar en ellas. Te recomendamos que la instales para no tener problemas en el momento de trabajar con estos trámites online.

## Guía paso a paso

- 1. [Acceder a la web para instalar la aplicación Autofirma.](https://firmaelectronica.gob.es/Home/Descargas.html)
- 2. Seleccionar el enlace de la Autofirma según nuestro sistema operativo (Windows 32 o 64 bits, Mac, Linux) y descargar.
- 3. Instalar la aplicación Autofirma.

Permite la firma en páginas de Administración Electrónica cuando se requiere la firma en un ⊙ procedimiento administrativo.

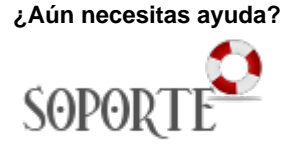

## Contenido relacionado

- [Solicitar e instalar un](https://sicpd.usal.es/display/LAZ/Solicitar+e+instalar+un+certificado+digital)  [certificado digital](https://sicpd.usal.es/display/LAZ/Solicitar+e+instalar+un+certificado+digital)
- [Administración electrónica](https://sicpd.usal.es/pages/viewpage.action?pageId=2786090) [Exportar, importar y eliminar](https://sicpd.usal.es/display/LAZ/Exportar%2C+importar+y+eliminar+los+certificados)  [los certificados](https://sicpd.usal.es/display/LAZ/Exportar%2C+importar+y+eliminar+los+certificados)